# **MDB-SPY: Simple MDB protocol data sniffer**

# **Introdução:**

As ferramentas MDB-Spy Vending são uma ferramenta muito útil para os engenheiros de projeto de máquinas de venda automática desenvolverem ou entenderem o protótipo e os dados do MDB.

O MDB-Spy requer apenas uma porta serial (RS232) e conecte o conector MDB à linha de barramento MDB da máquina de venda automática.then detetará todos os dados no barramento MDB e, ao mesmo tempo, os dados recebidos são rapidamente encaminhados para a saída RS232.

No lado do PC, só precisamos usar uma ferramenta de porta serial simples, por exemplo, software "sscom" para receber dados. Os dados recebidos serão organizados de acordo com o formato:

VMC Command □ SLAVE Device Reply □ VMC ack VMC Command □ SLAVE ack

Então os dados seriam fáceis de identificar e compreender.

#### **Descrição do MDB Adatpers e interfaces:**

(1) O conector MDB (conector macho ou fêmea) deve ser conectado ao VMC MDB Bus (2) A porta DB9 Com precisa ser conectada à porta RS232 do PC ou outros dispositivos

## **Software de teste SSCOM Endereço de download**:

[http://www.waferstar.com/downloads/Quick\\_Start\\_of\\_MDB\\_SPY.pdf](http://www.waferstar.com/downloads/Quick_Start_of_MDB_SPY.pdf)

#### **Agora começamos o teste do adaptador MDB com nosso simulador VMC:**

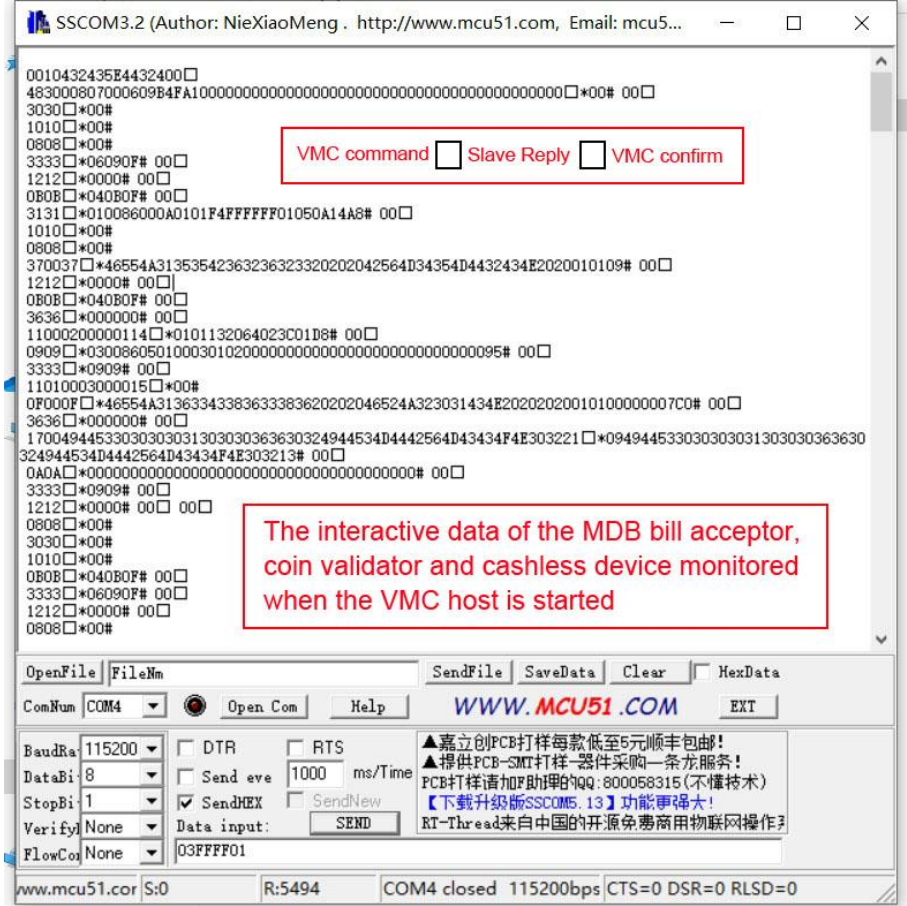

### Como começar rapidamente a usar o WAFER MDB-SPY Vending machine Registrador de dados do protocolo MDB

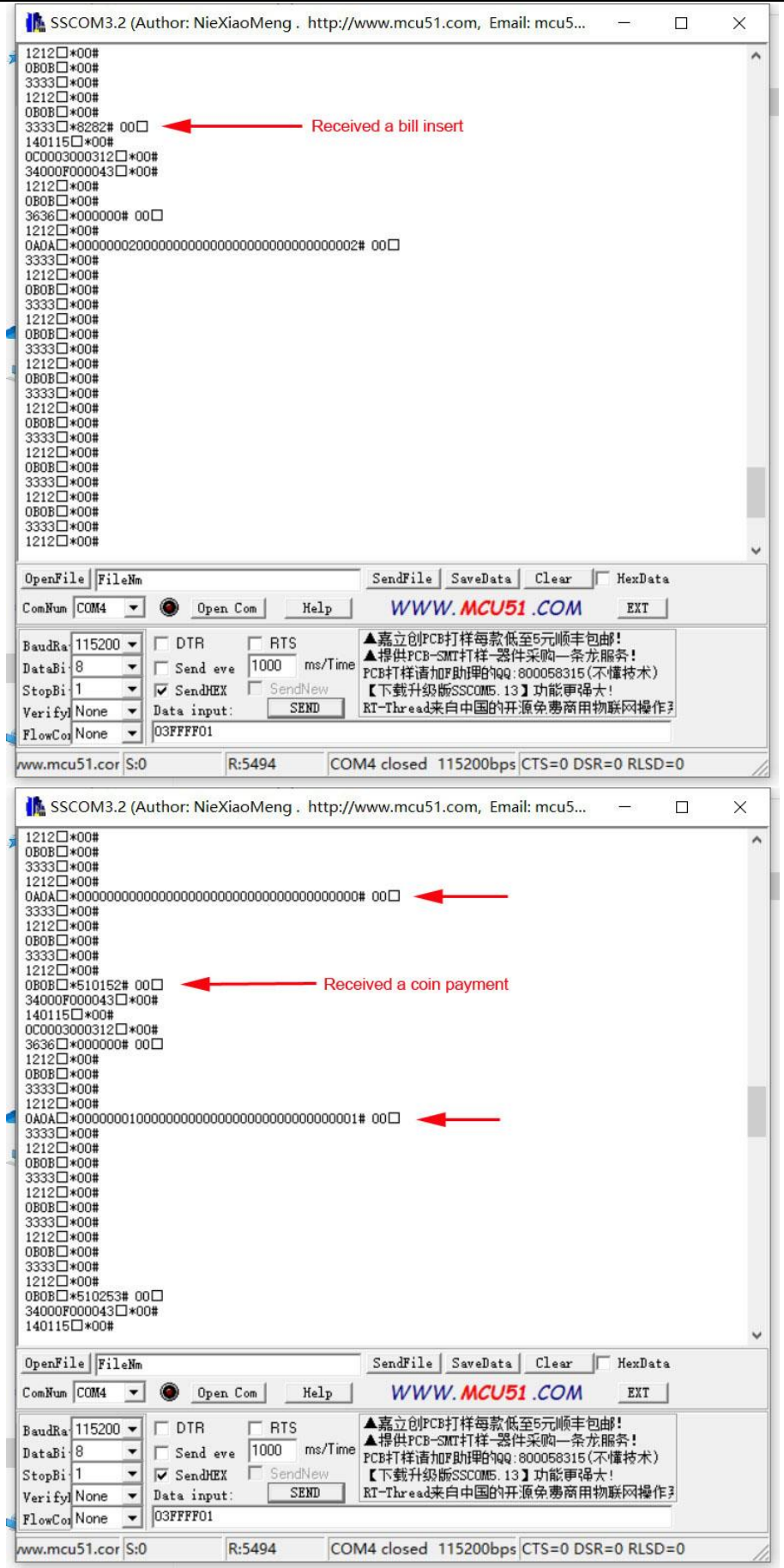